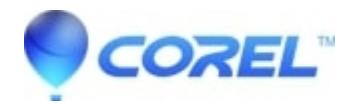

## **[CorelDRAW Graphics Suite 2017: Corel Font Manager -](http://kb.parallels.com/en/127993) [Permission Issue](http://kb.parallels.com/en/127993)**

• CorelDRAW Standard

The Corel Font Manager

If you receive a message when trying to install a font that states that you do not have permission, it is more than likely that you are logged into the system as a user. You will need to contact the administrator of the system to install the font. however, with the introduction of Corel Font Manager, you now have the ability to use a font without having it installed. To do this, follow these steps.

In this location C:\Users\username\Documents\Corel\Corel Content\ there is a fonts folder that is a "watched" folder by CorelDRAW and the CorelFonts Manager. Any font in this folder is usable by the CorelGraphics Suite without being installed into the Windows Fonts folder.

When we look at font licensing, there are three main categories

- 1- Font is editable
- 2- Font is Print Preview
- 2- Font is not embedded

When saving a Corel file, Embed fonts is on by default and if the font in question is Editable, there will be no issue when opening the file. If the font is Print Preview, the font will look as it is supposed to, when the user opens the file, it is fine but he tries to edit the text panose pops up to substitute the font. The final one is No embedding. In this situation, Panose pops up on open to substitute the font.

Now, if the font in question is located in a watched folder, the user will see no notification of missing fonts and will have the ability to use the font even though it is not installed in the Windows Fonts folder.

One other advantage of placing fonts in a watched folder is that it will keep the size of the Windows fonts folder down and ultimately improve system performance.

© 1985-2024 Corel. All rights reserved.